# Intermediate Dante Concepts

DANTE CERTIFICATION PROGRAM

LEVEL 2

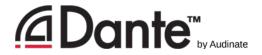

#### About Audinate

- Headquartered in Sydney, Australia
- Network engineers first
- Develop Dante as 100% interoperable solution for all audio manufacturers

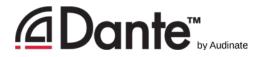

#### What we make

- Dante technology (all of it)
- Hardware modules
- Development tools
- Software products:
  - Dante Controller
  - Dante Virtual Soundcard
  - Dante Via

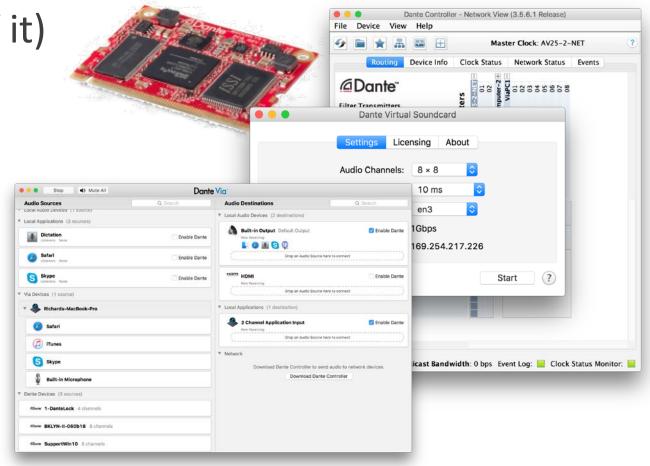

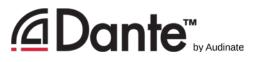

# The Dante Certification Program

- Course structure:
  - Level 1: Introduction to Dante
  - Level 2: Intermediate Dante Concepts
- Certificate requires:
  - Pass Level 1 online test
  - Pass Level 2 online test
  - Pass Level 2 in-person hands-on test

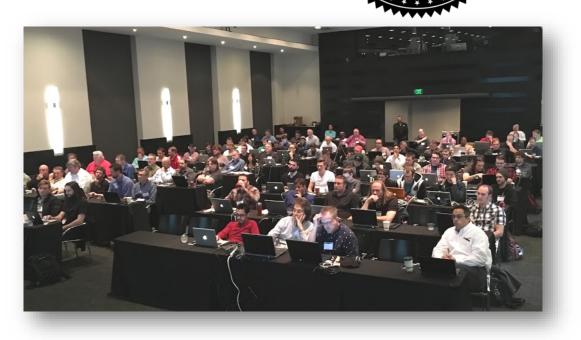

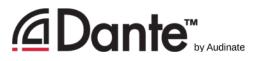

# The Dante Certification Program

- Do your hands-on testing for Level 2 today at test stations
- All attendees will receive an email within 24 hours detailing next steps if you wish to become certified
- Both Levels 1 & 2 must be passed
  If you are in Track 2, you will be able to pass the
  - Level 1 online test

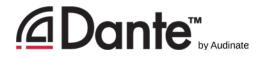

## Level 2 Topics

- Switch Features
- Clocking options in Dante
- Understanding latency in networks
- Dante Flows and Multicast
- Creating backup devices with Dante names

- Dante redundancy
- Dante Virtual Soundcard
- Dante Via
- AES67 and Dante
- Converged networks and Dante

# Switch Features

DANTE CERTIFICATION PROGRAM

LEVEL 2

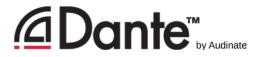

### Managed vs. Unmanaged

MANAGED

UNMANAGED

- More expensive
- Many possible settings (and risks)
- May be required in some conditions

- Less expensive
- Plug and play 100%
- May not be appropriate in some situations

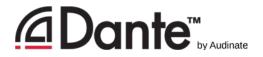

### Common managed switch features

- QoS
  - Quality of Service
  - Traffic prioritization
- IGMP snooping
  - Internet Group Management Protocol
  - Multicast group membership
  - Manages multicast traffic

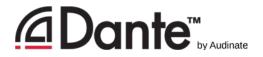

### Common managed switch features

#### VLAN

- Virtual Local Area Network
- Segregates devices into groups connected to common switch
- No traffic between groups

#### RSTP

- Rapid Spanning Tree Protocol
- Prevents multiple network pathways from creating "loops"

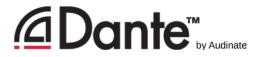

### Switch features and Dante

#### QoS

- No need in *most* Dante networks
- Useful in mixed traffic networks
- Useful in heavily loaded Dante networks (hundreds of channels each link)
- IGMP Snooping
  - No need in most Dante networks
  - •Useful when a very large number of multicast channels
  - Useful when using 100Mbps endpoints

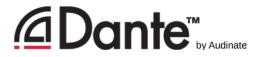

### Switch features and Dante

#### VLANs

- Administrative tool only!
- Useful only in coordination with IT managers

#### RSTP

- Very advanced feature for larger networks
- Useful only with deep knowledge of networking
- Useful only when absolutely necessary

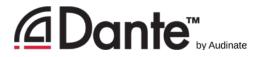

### Switch features recommendations

- Start with features disabled
- Do not change settings until there is a problem that the feature may help
- Resist temptation to over-configure!
- In most stand-alone Dante networks, features are not required
- Incorrect switch configurations are common cause of problems

# Clocking

#### DANTE CERTIFICATION PROGRAM

LEVEL 2

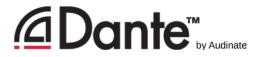

#### How does Dante clocking work

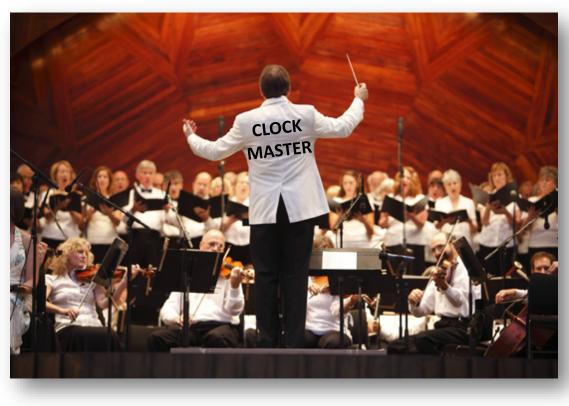

- Dante handles clocking automatically via election
- IEEE1588 PTP
- All devices sync'd to Master
- Each device has a clock
- New Clock Master elected as needed

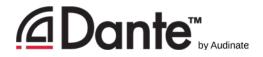

#### Clock Masters

- Clock Master determined by election
- Rig Election with "Preferred Master" and "Enable Sync to External" settings
- Understanding the election process

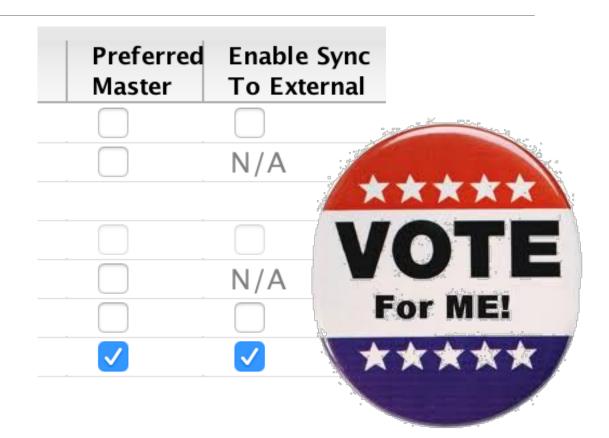

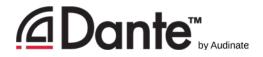

## Adjusting clocks

- Clock Status tab in Dante
   Controller
- Checkboxes for Preferred Master and Enable Sync to External

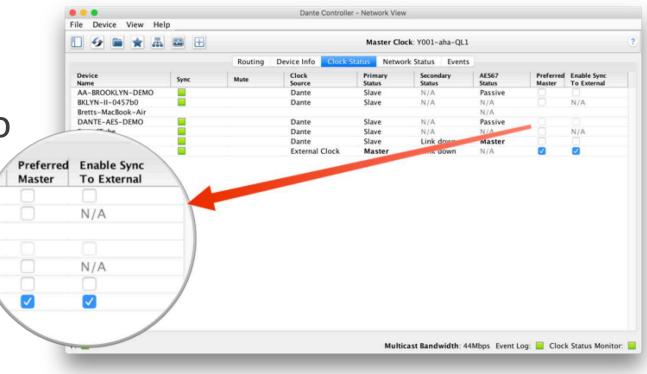

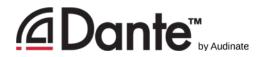

#### Clock Election

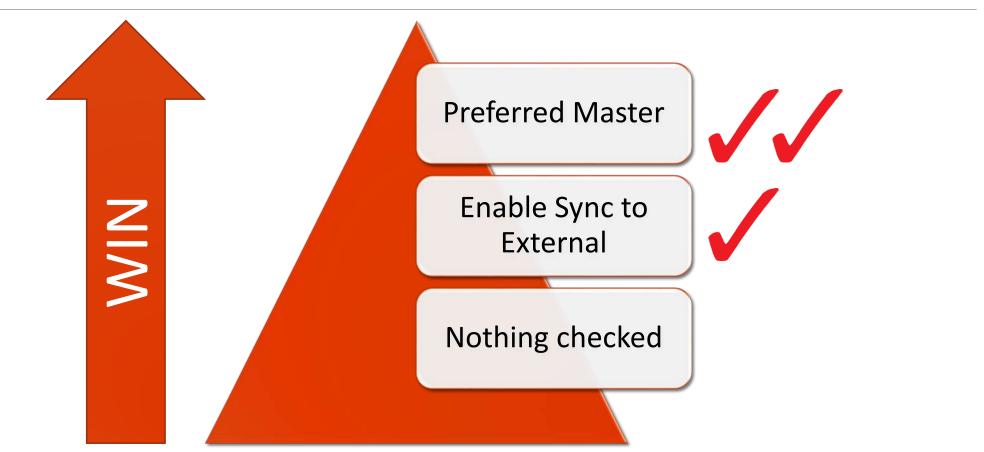

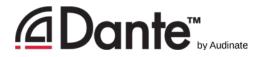

#### Preferred Master

| 🗋 🗲 🖿 🛧 📠          | 🔤 🛨  |         |                   | Master Clo        | ck: Y001-aha-QL1    |                 |                                                                                                    |                                                                                                    | 0 |
|--------------------|------|---------|-------------------|-------------------|---------------------|-----------------|----------------------------------------------------------------------------------------------------|----------------------------------------------------------------------------------------------------|---|
|                    |      | Routing | Device Info Clock | Status Netwo      | rk Status Events    |                 |                                                                                                    |                                                                                                    |   |
| Device<br>Name     | Sync | Mute    | Clock<br>Source   | Primary<br>Status | Secondary<br>Status | AES67<br>Status | Preferred<br>Master                                                                                                    | Enable Sync<br>To External                                                                                                    | 1 |
| AA-BROOKLYN-DEMO   |      |         | Dante             | Slave             | N/A                 | Passive         |                                                                                                    |                                                                                                    |   |
| BKLYN-II-0457b0    |      |         | Dante             | Slave             | N/A                 | N/A             |                                                                                                    | N/A                                                                                                    |   |
| Bretts-MacBook-Air |      |         |                   |                   |                     | N/A             |                                                                                                    |                                                                                                    |   |
| DANTE-AES-DEMO     |      |         | Dante             | Slave             | N/A                 | Passive         |                                                                                                    |                                                                                                    |   |
| SoundTube          |      |         | Dante             | Slave             | N/A                 | N/A             |                                                                                                    | N/A                                                                                                    |   |
| Venu360            |      |         | Dante             | Slave             | Link down           | Master          |                                                                                                    |                                                                                                    |   |
| Y001-aha-QL1       |      |         | External Clock    | Master            | Link down           | N/A             | Image: A start and a start a start | Image: A start and a start a start |   |
|                    |      |         |                   |                   |                     |                 |                                                                                                    |                                                                                                    |   |
|                    |      |         |                   |                   |                     |                 |                                                                                                    |                                                                                                    |   |

- Any hardware device can be made a "Preferred Master" clock
- Avoids issues with changes in Clock Master
- Choose device that is always present in system
- Don't panic! Dante will always elect a Clock Master

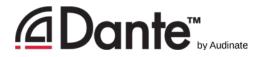

### Using External Clocks

- "Enable Sync to External" allows use of console (or other) clock
- Configure in console
- Enable in Dante Controller
- Check "Preferred Master"
- Mismatch may result in pops and clicks

| ASTER CLOCI                  | <b>SELECT</b>      | P. P. Marchill |     | Section and |                           |          |         |         |                |
|------------------------------|--------------------|----------------|-----|-------------|---------------------------|----------|---------|---------|----------------|
| 48kHz                        |                    |                |     |             | LOCKED<br>Locked B        | UT NOT S |         |         |                |
| INT<br>48k 44.1              | SLOT 1             | 1/2            | 3/4 | 5/6         | 7/8                       | 9/10     | 11/12   | 13/14   | 15/16          |
| WORD CLOCK IN                | SLOT 2             | 1/2            | 3/4 | 5/6         | 7/8                       | 9/10     | 11/12   | 13/14   | 15/16          |
| DANTE<br>48k DANTE<br>44. 1k |                    |                |     |             |                           |          |         |         |                |
|                              |                    | 1/2            | 3/4 | 5/6         | 7/8                       | 9 / 10   | 11 / 12 | 13 / 14 | 15 / 16        |
| SLOT 1                       | FREQUENCY          | <u></u>        |     |             |                           |          |         |         |                |
|                              | SRC                |                |     |             |                           |          |         |         |                |
|                              | EMPHASIS<br>STATUS | 0              |     | 3.2723      | Contraction of the second |          | -       | -       |                |
| SLOT 2                       | FREQUENCY          |                |     |             |                           |          |         |         |                |
| a sector sector and          | SRC                |                |     |             |                           |          |         |         |                |
|                              | EMPHASIS<br>STATUS | Sec.           | -   | (Accesses)  |                           |          |         |         | and the second |

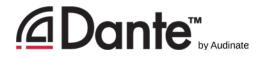

#### External clock best practices

- If using an external clock, configure in both device and Dante Controller (Enable Sync to External)
- Never have more than one device using Enable Sync to External
- Always check Preferred Master on the device using Enable Sync to External
- Symptom: clicks and pops

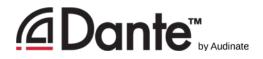

### **Clock Status Monitoring**

- Passive: always on
  - Clock Master changes only
- Active: select in toolbar to turn on
  - Looks for instability
  - Useful for troubleshooting external clocks
  - Accumulates data over time
  - Displays spread of clock frequency

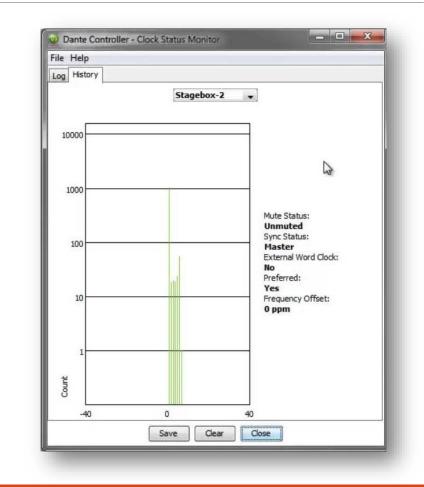

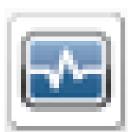

# Latency

#### DANTE CERTIFICATION PROGRAM

LEVEL 2

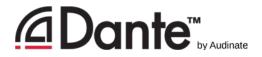

## About latency – a refresher

- Audio signal delay in a system
- Transport and processing
- Mainly a problem when we hear delayed and un-delayed signal simultaneously
- ■Air travel 1ft ≈ 1msec
- Problem for legacy networking systems (VoIP)

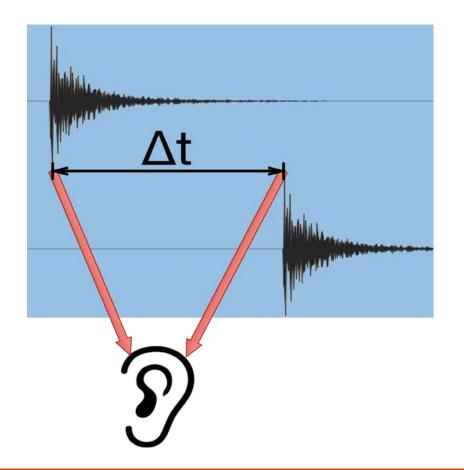

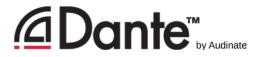

#### Setting and monitoring latency

| Device View Hel                                                                                                    |                                                                         | - Device View (Ve | nu360)         |              |  |  |  |  |
|----------------------------------------------------------------------------------------------------|-------------------------------------------------------------------------|-------------------|----------------|--------------|--|--|--|--|
| X 💿 🚭 🕀                                                                                                    |                                                                         | Venu360           | 0              | (            |  |  |  |  |
| Receive Transm                                                                                                    | it Status Latency                                                       | Device Config     | Network Config | AES67 Config |  |  |  |  |
| Rename Device                                                                                                    | r Rename Device                                                         |                   |                |              |  |  |  |  |
| FOH-mi                                                                                                    | FOH-mixer Apply                                                         |                   |                |              |  |  |  |  |
| Press E                                                                                                    | Press ESC to cancel editing. Names must not begin or end with - (dash). |                   |                |              |  |  |  |  |
| Sample Rate                                                                                                    | <b>j</b>                                                                | ,                 |                |              |  |  |  |  |
| Sample Ra                                                                                                    | te:                                                                     | Pull-             | -up/down:      | 0            |  |  |  |  |
| This devic                                                                                                    | This device does not support<br>Sample Rate configuration.              |                   |                |              |  |  |  |  |
| - Encoding                                                                                                    | ~                                                                       | Clocking-         |                |              |  |  |  |  |
| Preferred Encoding:<br>This device does not support<br>Preferred Encoding configuration.<br>Disabled                                                            |                                                                         |                   |                |              |  |  |  |  |
| Device Latency                                                                                                    | Device Latency                                                          |                   |                |              |  |  |  |  |
| Current latency: 1 msec                                                                                                    |                                                                         |                   |                |              |  |  |  |  |
| Latency Maximum Network Size                                                                                                    |                                                                         |                   |                |              |  |  |  |  |
| 150 usec Gigabit network with one switch                                                                                                    |                                                                         |                   |                |              |  |  |  |  |
| 250 usec Gigabit network with three switches                                                                                                    |                                                                         |                   |                |              |  |  |  |  |
| <ul> <li>500 usec Gigabit network with five switches</li> <li>1 msec Gigabit network with ten switches or gigabit network with 100Mbps leaf nodes</li> </ul>    |                                                                         |                   |                |              |  |  |  |  |
| <ul> <li>I msec Gigabit network with ten switches or gigabit network with 100Mbps leaf nodes</li> <li>2 msec Gigabit network with 100Mbps leaf nodes</li> </ul> |                                                                         |                   |                |              |  |  |  |  |
| 0                                                                                                    | ife value                                                               |                   |                |              |  |  |  |  |
| -Reset Device                                                                                                    |                                                                         |                   |                |              |  |  |  |  |
| Neset Device                                                                                                    | Reset Device Reboot Clear Config                                        |                   |                |              |  |  |  |  |
|                                                                                                    |                                                                         |                   |                |              |  |  |  |  |
|                                                                                                    |                                                                         |                   |                |              |  |  |  |  |

- Double click any device in routing view to open the Device View
- Set latency in Device Config tab
- Monitor latency in Latency tab

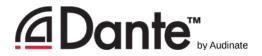

#### Latency in Dante

- 100% deterministic always well-defined
- Default Dante latency 1ms suitable for large networks
- Adjustable to suit needs
  - Minimum 150µs
  - Maximum 5ms
- Set per Device

| evic       | e Latency—    |                                                                              |
|------------|---------------|------------------------------------------------------------------------------|
| Cur        | rent latency: | : 1 msec                                                                     |
|            | Latency       | Maximum Network Size                                                         |
| $\bigcirc$ | 150 usec      | Gigabit network with one switch                                              |
| $\supset$  | 250 usec      | Gigabit network with three switches                                          |
| $\sum$     | 500 usec      | Gigabit network with five switches                                           |
|            | 1 msec        | Gigabit network with ten switches or gigabit network with 100Mbps leaf nodes |
| $\sum$     | 2 msec        | Gigabit network with 100Mbps leaf nodes                                      |
| Ď          | 5 msec        | Safe value                                                                   |

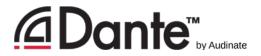

#### Switch hops and minimum latency

- Data passing from switch to switch is a "hop" with delay  $\Delta t$
- Rarely an issue with gigabit switches!

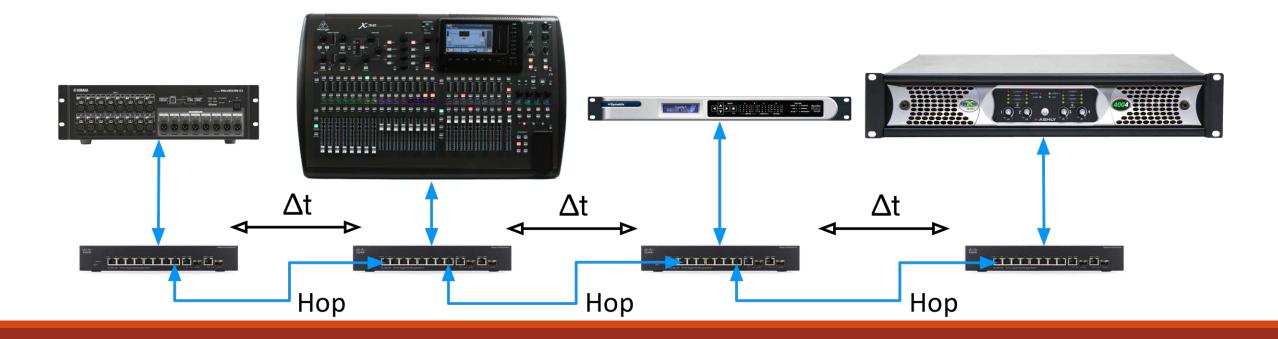

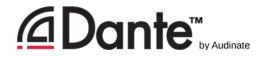

#### Latency - lower bounds

- If only 1 switch hop, Dante latency can be set to 150µs
- •3 switch hops, 250µs
- 10 switch hops,1ms (Dante default)
- Simple rule: Dante latency settings must be larger than network latency

| Devic                 | e Latency—    |                                                      |
|-----------------------|---------------|------------------------------------------------------|
| Cur                   | rent latency: | : 1 msec                                             |
|                       | Latency       | Maximum Network Size                                 |
| $\bigcirc$            | 150 usec      | Gigabit network with one switch                      |
| $\bigcirc$            | 250 usec      | Gigabit network with three switches                  |
| $\bigcirc$            | 500 usec      | Gigabit network with five switches                   |
| 0                     | 1 msec        | Gigabit network with ten switches or gigabit network |
| $\bigcirc$            | 2 msec        | Gigabit network with 100Mbps leaf nodes              |
| $\overline{\bigcirc}$ | 5 msec        | Safe value                                           |

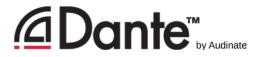

## Monitoring latency – good example

- Visualize latency in Latency Tab of Device View
- Example:
  - 3 switch hops
  - Ims latency setting
- All packets safely inside window

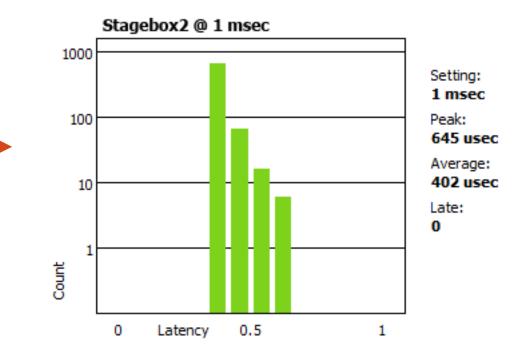

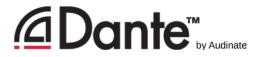

### Monitoring latency – bad example

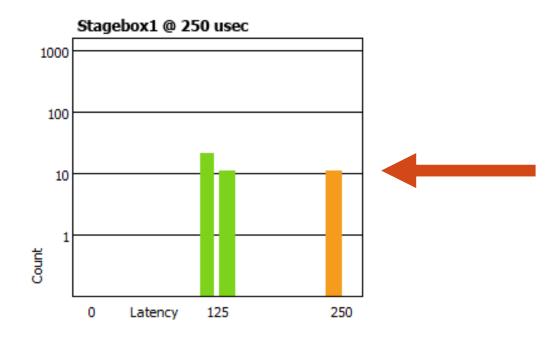

#### •Example:

- 250µs latency setting
- Some packets are dangerously close to the edge of the window

#### Solutions:

- Increase latency
- Improve network performance (QoS, etc.)
- Replace faulty equipment

# Flows and Multicast

DANTE CERTIFICATION PROGRAM

LEVEL 2

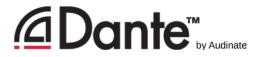

### Unicast and Multicast

UNICAST

MULTICAST

- One to one traffic
- "Private conversation" data sent uniquely from transmitter to each receiver
- Data duplicated for each receiver

- One to many traffic
- "Public announcement" messages sent to everybody on the network
- Data sent at once to all receivers

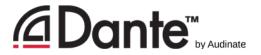

#### Unicast and Multicast

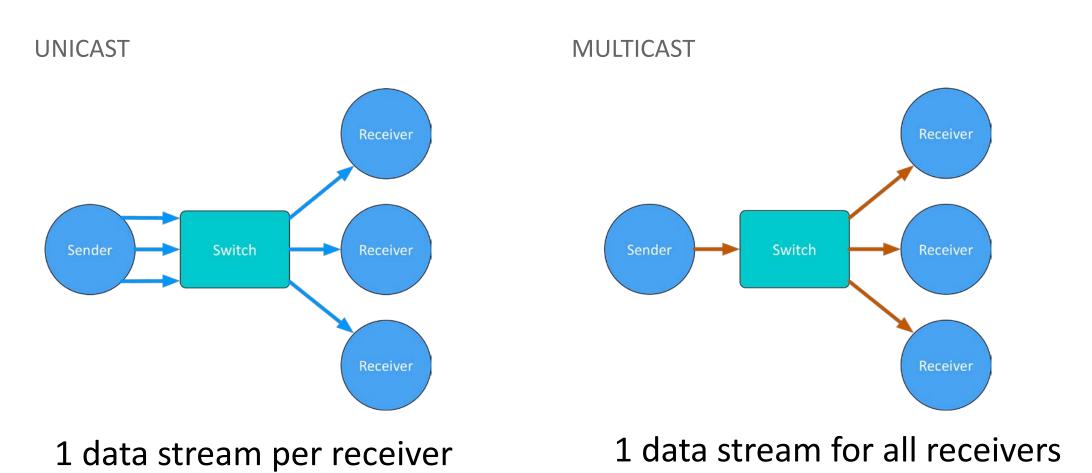

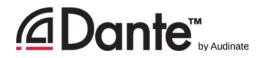

#### Differences: Broadcast and Multicast

- If unmanaged, both send data to all members of a LAN
- Multicast traffic can be organized to send data only to requesters (receivers)
- Organization of receiving groups is done with managed switch
- IGMP Snooping traffic only goes to requesters

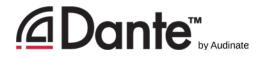

### Do I **need** to control multicast?

- On gigabit networks, multicast traffic is unlikely to be a problem
- Consider: 64 channels of multicast (that's a lot) is **less than** 100mbits/sec of traffic
- Use multicast selectively
- Improper IGMP setup worse than none at all!

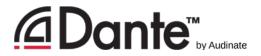

#### Dante and Unicast Flows

- Default audio transport is unicast
- One-to-one traffic
- More receivers -> more traffic
- Each unique receiver gets itsown flow(s)
- Most devices have 32 flows available

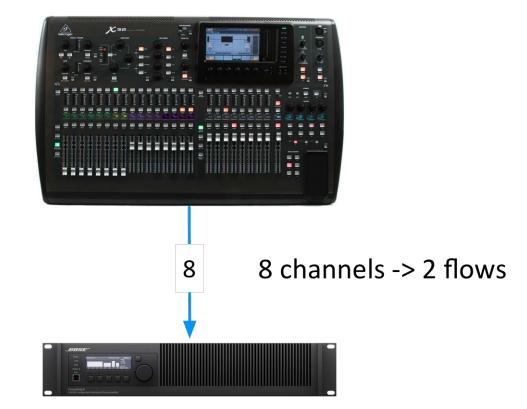

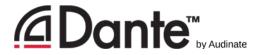

#### Dante and Unicast Flows

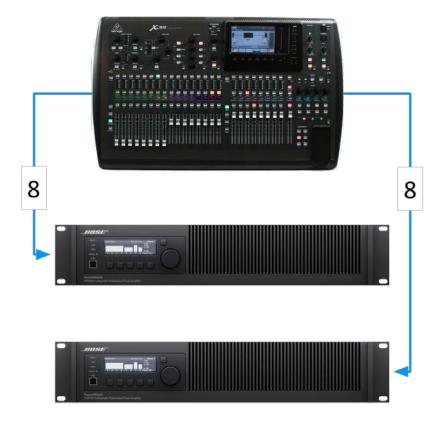

8 channels each -> 2 flows each -> 4 flows

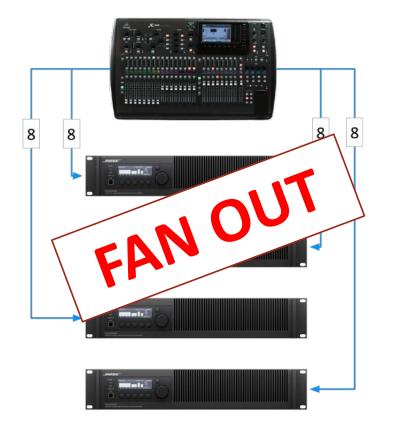

8 channels each -> 2 flows each -> 16 flows

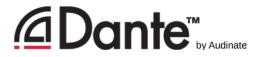

#### Dante and Multicast Flows

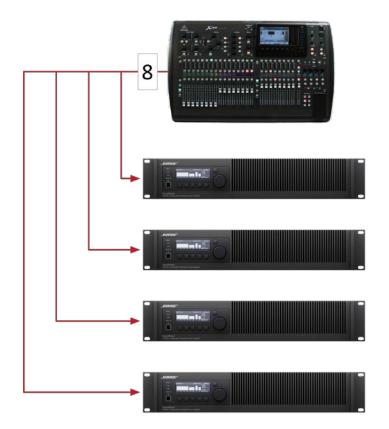

8 channels -> 1 multicast flow

- Multicast solves "fan out" condition
- •Up to 8 audio channels in 1 multicast flow
- Configured in Dante Controller

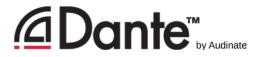

### Configuring multicast flows

#### Open Device View

Click "Create Multicast Flow" button in toolbar

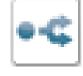

- Choose up to 8 channels for a single multicast flow
- •You may create more multicast flows if needed

|                | BKLYN-II support<br>to 8 channels pe |                    |      |
|----------------|--------------------------------------|--------------------|------|
| elect one      | or more transmit channels to         |                    | ows. |
| Channe<br>Name | el                                   | Add to<br>New Flow |      |
| Vox            |                                      |                    | ~    |
| Bass           |                                      |                    |      |
| Guitar 1       | (:                                   | <b>N</b>           |      |
| Guitar 2       | 2                                    |                    |      |
| Keys           |                                      |                    |      |
| Kick           |                                      |                    |      |
| Snare 1        |                                      |                    |      |
| Snare 2        |                                      |                    |      |
| Hats           |                                      |                    |      |
| Ride           |                                      |                    |      |
| OH 1           |                                      |                    |      |
| OH 2           |                                      |                    |      |
| Toms 1         |                                      |                    |      |
| Toms 2         |                                      |                    |      |
| 15             |                                      |                    |      |
| 16             |                                      |                    |      |
|                |                                      |                    | ~    |

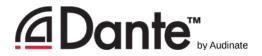

#### Summary

- Dante uses unicast by default
- Dante audio is packaged into multi-channel flows
- Number of flows is limited (typical 32)
- Each receiver requires at least 1 flow
- Multicast sends data to all devices
- Multicast is useful for conserving flows in one-to-many situations
- Explicit management of multicast often not necessary

# Naming Devices

DANTE CERTIFICATION PROGRAM

LEVEL 2

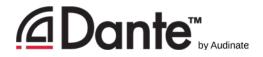

#### Naming Dante Devices

- All Dante devices have editable names
- Name devices to make system easy to understand
- Channel labels help in busy environments
- Name first, then route

| + DSP-Processor | <u> </u>                                |
|-----------------|-----------------------------------------|
| ± DVS           | 3                                       |
| ± FOH-Amp       | 0                                       |
| FOH-Console     |                                         |
| 116             |                                         |
| vox 1           |                                         |
| vox 2           |                                         |
| guitar 1        | <b>S</b>                                |
| guitar 2        | <u></u>                                 |
| Dass            | <u></u>                                 |
| keys 1          | <u>S</u>                                |
| keys 2          |                                         |
| MC              | <u></u>                                 |
| kick            |                                         |
| snare 1         | 9                                       |
| snare 2         |                                         |
| hats            | <b>v</b>                                |
| ride            | S                                       |
| OHL             |                                         |
| OHR             | 000000000000000000000000000000000000000 |
| perc            | <b>a</b>                                |

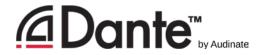

#### Channel labels

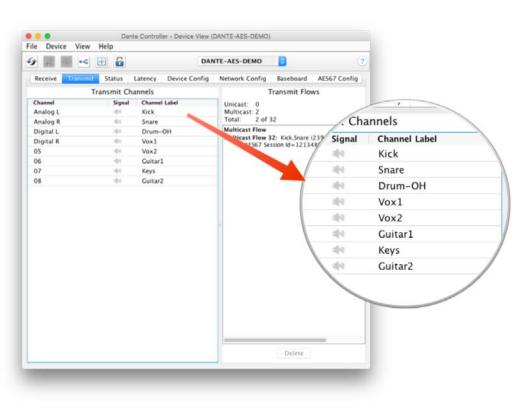

- Use Device View
- Labels can be applied to any channels
- Makes it easy for volunteers or newbies to use system
- Software version of masking tape 🙄

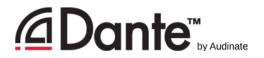

#### Creating backup devices using names

- Dante uses names to create subscriptions
- Use this to create backup devices for critical gear
- Name primary and backup devices identically
  - •When the primary device fails, connect backup device to network
  - Subscriptions are automatically re-established using names
  - Channel labels have no effect

## Device Lock

DANTE CERTIFICATION PROGRAM

LEVEL 2

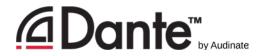

#### What is Device Lock?

- Prevents tampering with Dante routes and settings
- Requires Dante Controller 3.10 and firmware update for hardware
- Supported in Dante Virtual Soundcard and Dante Via
- Only affects devices as seen through network interface
  - Changes from inside products are not locked

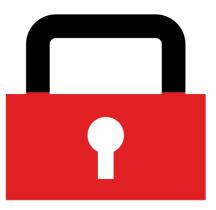

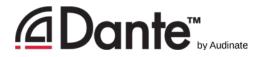

### Enabling Device Lock

| $\bullet \circ \circ$               | Lock Device                                                                                                    |  |  |  |  |
|-------------------------------------|----------------------------------------------------------------------------------------------------|--|--|--|--|
| ,                                   | AA-BROOKLYN-DEMO is Unlocked.                                                                                                    |  |  |  |  |
|                                     | Select a 4-digit PIN lock the device.                                                                                                    |  |  |  |  |
| F                                   | PIN: Confirm<br>PIN: PIN:                                                                                                    |  |  |  |  |
| Locking this                        | a device will:                                                                                                    |  |  |  |  |
| <ul><li>Prev</li><li>Prev</li></ul> | <ul> <li>Prevent changes to the device configuration</li> <li>Prevent subscription changes to receiving channels</li> <li>Prevent additional subscriptions to this device that were not present when it was locked (unicast only)</li> </ul> |  |  |  |  |
|                                     | Lock Cancel                                                                                                    |  |  |  |  |

#### Check to see which devices support locking

Click Lock button in Device
 View or check Device lock
 checkbox in Device Info

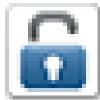

Select PIN in dialog box

#### Done

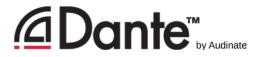

#### Working with Device Lock

- Locked devices have a lock icon in the name bar
- When a locked channel is selected, highlight is red
- Attempts to change routes result in no action

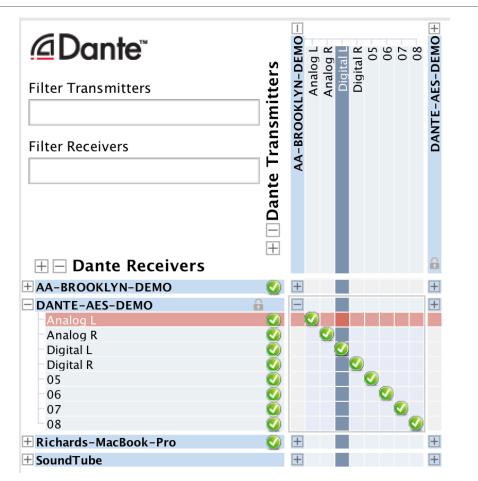

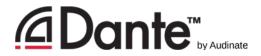

### Unlocking a device

|    | Unlock Device     DANTE-AES-DEMO is Locked.                                                                                 |            |
|----|----------------------------------------------------------------------------------------------------|------------|
| Er | nter the 4-digit PIN set previously to unlock                                                                               | the device |
| 0  | PIN                                                                                                    | Unlock     |
| 0  | Forgot PIN                                                                                                    |            |
|    | To reset the PIN, the device must first<br>be isolated from the Dante network.<br>Visit the help file for more information. | Reset      |
|    | Cancel                                                                                                    |            |

- Open Device View
- Click "Lock" button

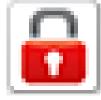

- Enter PIN in dialog box
- Unlock device
- Old PIN is forgotten
- Yes, there is a recovery scheme!

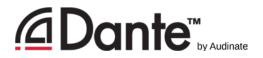

#### Device Lock in mixed environments

- Best when both Transmitter and Receiver support feature
   Lock both for maximum security
- A Locked Receiver prevents changes to its subscriptions
- A Locked Transmitter can prevent transmitting to other devices only
- Lockable and unlockable devices can be mixed

### Presets

DANTE CERTIFICATION PROGRAM

LEVEL 2

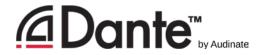

#### Dante Presets

- Dante network configuration can be saved in a local file
- Preset may include device names and roles
- Quickly reconfigure a Dante system to a known state

|  |                                                                                                    |   | > |
|--|----------------------------------------------------------------------------------------------------|---|---|
|  | No. of Concession, No. of Concession, No. of Conces |   |   |
|  | Main System<br>Preset.xml                                                                                                    | I |   |
|  |                                                                                                    |   |   |

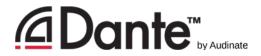

#### Capturing a preset

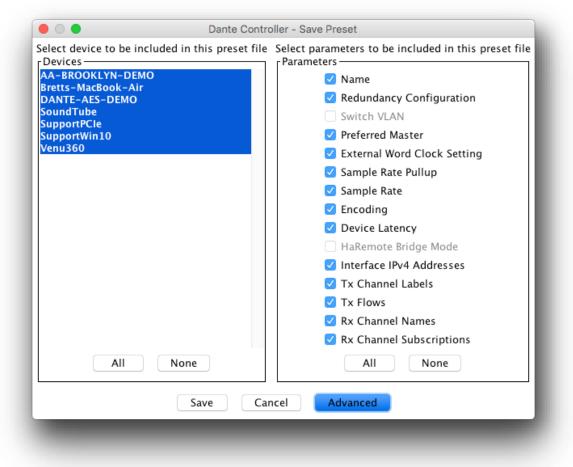

Click the 'Save Preset' button in the main toolbar

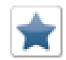

Select devices that you wish to include in the preset

- Select parameters to save
- Save the file in any local folder on your computer

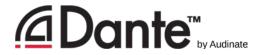

### Deploying a preset

Choose "Load preset"

- Select preset file
- Check elements
   to apply (names, sample rates, etc.)

Apply

| Apply Preset         Device parameters<br>to be updated       Device Roles in this preset       Devices on the network       Do you care about these issues?         Preset Elements<br>Name       Preset Roles       Target Devices       Device SAA-BROOKLYN-DEMO<br>Bretts-MacBook-Air Bretts-MacBook-Air Brotter AssportVin10 = SupportVin10 = SupportVin10 = SupportVin10 = SupportVin10 = SupportVin10 = Venu360 = Venu360 = Ven |                                                                                                    |                                                                                      |                                                                                                    |                                 |
|----------------------------------------------------------------------------------------------------|----------------------------------------------------------------------------------------------------|--------------------------------------------------------------------------------------|----------------------------------------------------------------------------------------------------|---------------------------------|
| to be updated       Devices on the network       Do you care about these issues?         Preset Elements       AA-BROOKLYN-DEMO       AA-BROOKLYN-DEMO         Name       AA-BROOKLYN-DEMO       AA-BROOKLYN-DEMO         Bretts-MacBook-Air       Bretts-MacBook-Air       DANTE-AES-DEMO         Switch VLAN       DANTE-AES-DEMO       SoundTube       SoundTube         SupportPCle       SupportPCle       SupportPCle       SupportPCle         SupportPCle       SupportPCle       SupportPCle       SupportPCle         Sample Rate       SupportPCle       SupportPCle       SupportPCle         Sample Rate       Venu360       Venu360       Venu360       Venu360         Ø tx Channel Labels       X x Flows       Select All       Select None       Venu360                                                                                                    |                                                                                                    |                                                                                      | Apply Preset                                                                                                    |                                 |
| <ul> <li>Name</li> <li>AA-BROOKLYN-DEMO</li> <li>AA-BROOKLYN-DEMO</li> <li>BATE-MacBook-Air</li> <li>DANTE-AES-DEMO</li> <li>SoundTube</li> <li>SupportPCle</li> <li>SupportVin10</li> <li>SupportVin10</li> <li>Venu360</li> <li>Venu360</li> <li>Venu360</li> <li>Venu360</li> <li>Select All</li> <li>Select None</li> </ul>                                                                                                    |                                                                                                    | Device Roles in this preset                                                          | Devices on the network                                                                                                    | Do you care about these issues? |
|                                                                                                    | <ul> <li>Name</li> <li>Redundancy Configuration</li> <li>Switch VLAN</li> <li>Preferred Master</li> <li>External Word Clock Setting</li> <li>Sample Rate Pullup</li> <li>Sample Rate</li> <li>Encoding</li> <li>Device Latency</li> <li>HaRemote Bridge Mode</li> <li>Interface IPv4 Addresses</li> <li>Tx Channel Labels</li> <li>Y x Flows</li> <li>Rx Channel Names</li> </ul> | AA-BROOKLYN-DEMO Bretts-MacBook-Air DANTE-AES-DEMO SoundTube SupportPCle SupportPCle | AA-BROOKLYN-DEMO ⇒ AA-BROOKLYN-DEMO<br>Bretts-MacBook-Air ⇒ Bretts-MacBook-Air<br>DANTE-AES-DEMO ⇒ DANTE-AES-DEMO<br>SoundTube ⇒ SoundTube<br>SupportPCle ⇒ SupportPCle<br>SupportWin10 ⇒ SupportWin10 | 5                               |
| Ok Cancel                                                                                                    | All None                                                                                                    |                                                                                      | Select All Select None                                                                                                    |                                 |
|                                                                                                    |                                                                                                    |                                                                                      | Ok Cancel                                                                                                    |                                 |

# Redundancy

DANTE CERTIFICATION PROGRAM

LEVEL 2

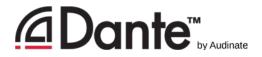

#### What is Dante Redundancy?

Create two physically independent networks using Primary and Secondary Dante ports

- If either network fails, other is used without interruption
- No clicks or pops
- Completely automatic setup
- For mission critical systems

#### DEPARTMENT OF REDUNDANCY DEPARTMENT

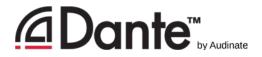

### Setting up redundancy

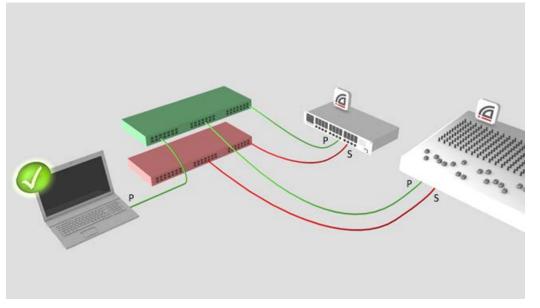

- Setup Primary network first
- Separate set of cables & switches connected to Secondary ports
- No other interaction required
- OK if not all devices supported

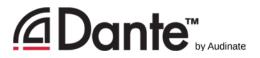

#### Redundancy and Dante Controller

 Dante Controller can be connected to both Primary and Secondary interfaces

- Control is passed from one network to the other
- If Primary fails, Dante Controller can be connected to Secondary

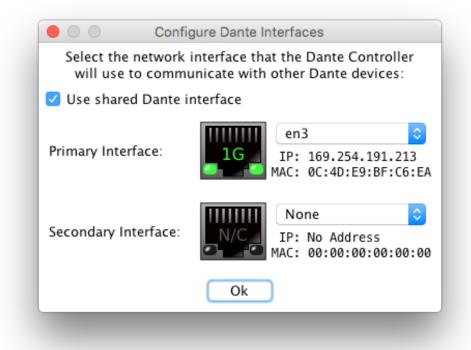

## Dante Virtual Soundcard

DANTE CERTIFICATION PROGRAM

LEVEL 2

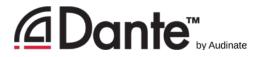

#### What is Dante Virtual Soundcard?

- Software for Mac or PC
- Behaves like hardware soundcard
- Connects to Dante network
- Record and playout up to 64 channels with your favorite DAW software

|                             | Dante Virtua       | I Sound | lcard      |       |   |
|-----------------------------|--------------------|---------|------------|-------|---|
|                             | Settings Lice      | ensing  | About      |       |   |
|                             | Audio Channels:    | 8 × 8   | ;          |       |   |
|                             | Dante Latency:     | 10 m    | s 🗘        |       |   |
| 1                           | Network Interface: | en3     | <b>\$</b>  |       |   |
|                             | Network Status:    | 1Gbps   |            |       |   |
|                             | IP Address:        | 169.25  | 54.217.226 |       |   |
| <u>@</u> Dante <sup>™</sup> |                    |         |            | Start | ? |
|                             |                    |         |            |       |   |

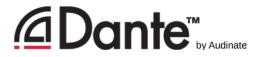

#### Setting up Dante Virtual Soundcard

Start or Stop the service Dante Virtual Soundcard Must be stopped to adjust Licensing About Settings Audio channels 2x2 – 64x64 8 × 8  $\bigcirc$ Audio Channes Dante Laten 10 ms Latency – 4ms – 10ms Network Interface: en3 Network Status: 1Gbps Choose network interface IP Address: 169.254.217.226 @Dante<sup>®</sup> Start

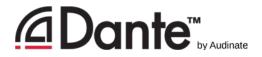

#### Dante Virtual Soundcard in Windows

| 🗕 Dante V | Virtual Soundcard     |                |         |     | × |
|-----------|-----------------------|----------------|---------|-----|---|
| Settings  | Licensing Device Lock | About          |         |     |   |
|           | Audio Interace:       | WDM $\sim$     | Options |     |   |
|           | Audio Channels:       | 16 × 16 🛛 🗸    |         |     |   |
|           | Dante Latency:        | 6 ms 🛛 🗸       |         |     |   |
|           | Network Interface:    | Ethernet       | ~       |     |   |
|           | Network Status:       | 1Gbps          |         |     |   |
|           | IP Address:           | 192.168.128.50 |         |     |   |
| ۵Do       | ante <sup></sup>      |                | Sta     | art | ? |

Choice of WDM or ASIO drivers

 ASIO common in professional audio applications

•WDM common in consumer audio products

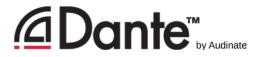

#### Dante Virtual Soundcard in Windows

- •WDM drivers 16x16 channels only
- WDM channels presented by Windows as stereo stems
- Each stem appears as a stereo "device" in Windows Sound settings

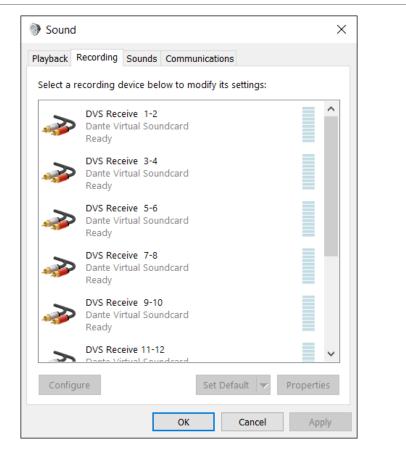

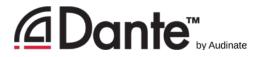

#### Dante Virtual Soundcard in OSX

- On OS X, Dante Virtual
   Soundcard appears as a regular Core Audio device
- Works with both pro and consumer applications
- Can be made default sound device

|                           | Sound Effects Output Input                           |      |
|---------------------------|------------------------------------------------------|------|
| Select a device for soun  | d input:                                             |      |
| Name                      | Туре                                                 |      |
| Internal Microphone       | Built-in                                             |      |
| Dante Virtual Soundcard   |                                                      |      |
| Settings for the selected | device:<br>The selected device has no input controls |      |
| -                         |                                                      |      |
| -                         | The selected device has no input controls            |      |
| -                         | The selected device has no input controls            | Mute |

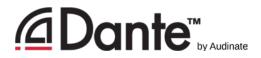

#### Clocking Dante Virtual Soundcard

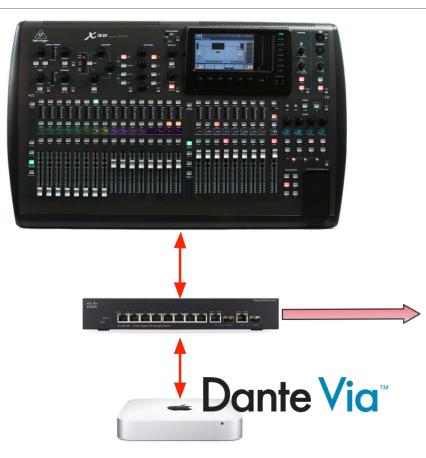

Dante Virtual Soundcard does *not* contain a clock

 Computer must be connected to a network with Dante-enabled hardware or another computer running Dante Via

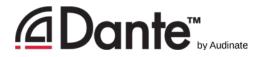

#### Connecting to a DAW

- Start DVS
- DVS will appear as audio device on computer
  - Mac Core Audio
  - Win ASIO or WDM
- Select as device in DAW preferences

| Core Audio:                                        | Preferences          Image: Second Audio       Image: Second Audio       Image: S                                                                                                    |
|----------------------------------------------------|----------------------------------------------------------------------------------------------------|
| Output Device:<br>Input Device:<br>VO Buffer Size: | Dante Virtual Soundcard<br>Dante Virtual Soundcard<br>256<br>Samples<br>Samples |
|                                                    | Processing Threads: Automatic<br>Process Buffer Range: Medium<br>Multithreading: Playback & Live Tracks<br>ReWire Behavior: Off<br>Apply Changes                                                                                                    |

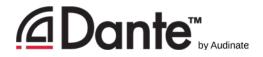

#### Subscribing channels

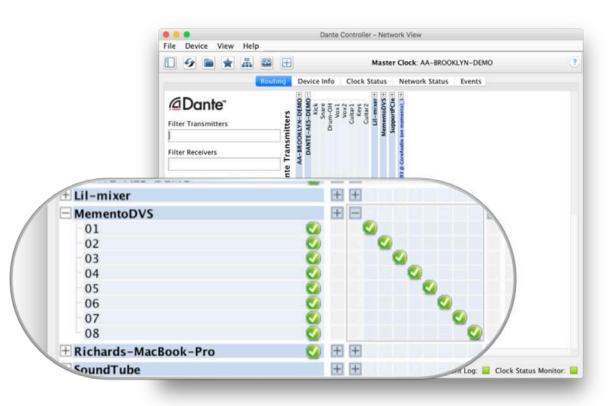

- Open Dante Controller
- Computer appears as Dante device
- Subscribe channels to Dante devices on network
- Record/Playout
- Adjust sample rate in Dante
   Controller like other devices

### Dante Via

DANTE CERTIFICATION PROGRAM

LEVEL 2

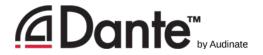

#### What is Dante Via?

- Software for Mac or PC
- Connect any connected audio device to Dante network
- Connect any audio application to Dante network
- Drag and drop to create novel audio routes on computer

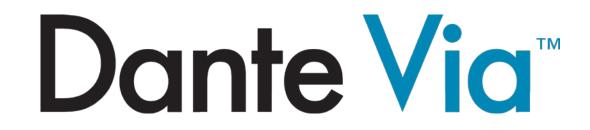

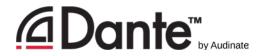

#### About Dante Via

- Share some technology with Dante Virtual Soundcard
- Dante Controller and Dante Virtual Soundcard cannot run on the same computer at the same time!
  - They will prevent each other from running simultaneously.
- Dante Via provides its own clock no hardware devices required!
  - Allows creation of "Dante Via only" networks, 100% softwarebased

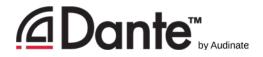

#### Dante Via: Extending USB I/O

- Connect USB I/O
- Launch Dante ViaUSB I/O discovered
- Check "Enable Dante"
- On second computer running Dante Via, USB I/O appears
   Also in Dante Controller
- Drag USB I/O to destination in Dante Via

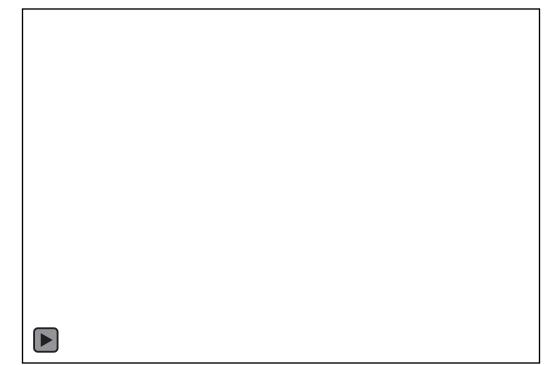

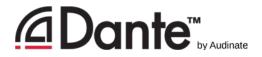

#### Dante Via: Audio application on Dante

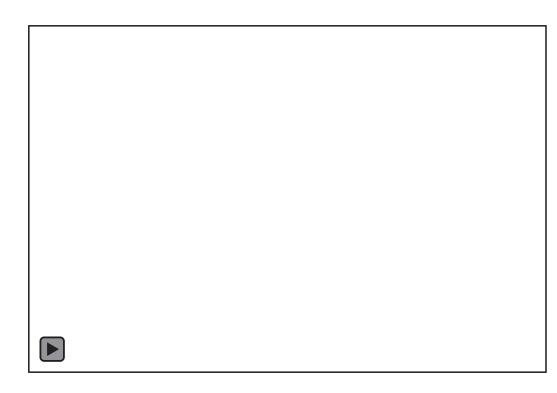

- Start audio application, such as iTunes
- •iTunes is auto-discovered
- Select "Enable Dante" for iTunes
- iTunes appears as labeled channels in Dante Controller

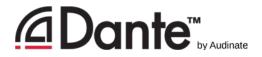

#### Dante Via: Monitoring channels

"Enable Dante" for your headphone jack (built-in output)

- Headphone jack appears in Dante Controller
- Route any Dante channels directly to headphones without disturbing audio

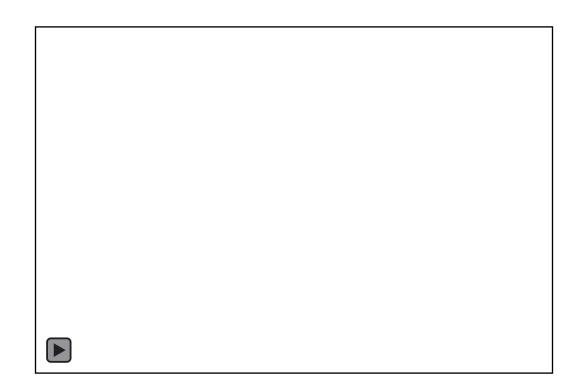

## AES67

DANTE CERTIFICATION PROGRAM

LEVEL 2

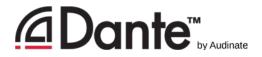

#### What is AES67?

Standard that defines means of basic audio connectivity between different audio networks

- •*Not intended to be a stand-alone solution.* Does not specify:
  - Consistent means of discovery
  - Control of devices
  - Redundancy
- A "tie line" between disparate networks

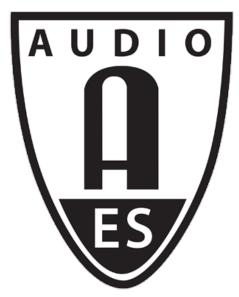

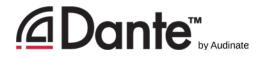

#### AES67 in Dante

- <sup>3<sup>rd</sup></sup> party AES67 devices must support discovery via SAP
- Only transmitter channels of AES67 devices are shown
- Receivers are configured in manufacturer's software
- Multicast transmission only, up to 8 channels per stream
- 48kHz/24-bit only
- •1ms packet time only
- Manual entry of channel stream address prefixes required

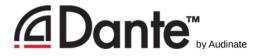

#### AES67 in Dante Controller

| AES67 Mode              |                                |
|-------------------------|--------------------------------|
| Current:                | Enabled                        |
| New:                    | Enabled ᅌ                      |
|                         |                                |
|                         |                                |
| Tx Multicast Address Pr | refix                          |
| Current P               | refix: 239. <b>68</b> .XXX.XXX |
| New Address P           | refix: Set                     |
|                         |                                |

- AES67 Config tab
  - Enable AES67
  - Multicast Address Prefix
- Prefixes must match
- 3<sup>rd</sup> party tools required to configure non-Dante devices

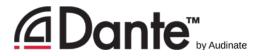

#### AES67 in Dante Controller

- Device View -> CreateMulticast Flow
- Check "AES67 Flow"
- Assign up to 8 channels per flow

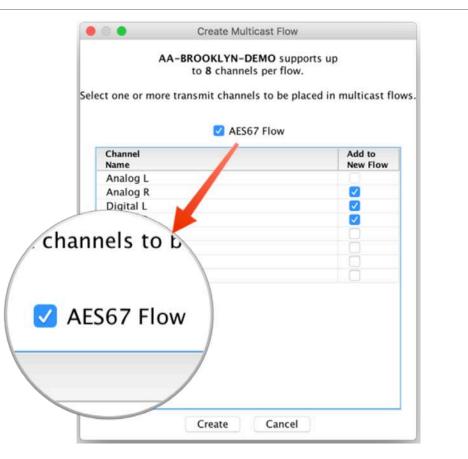

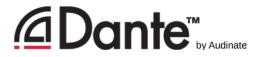

#### AES67 in Dante Controller

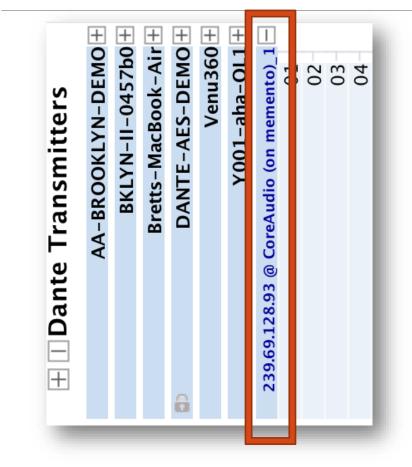

- Devices with AES67 flows appear as Transmitter with blue text
- Devices appear twice: regular Dante & AES67 versions
- 3<sup>rd</sup> party receivers must be configured in 3<sup>rd</sup> party software

# Converged Networks

DANTE CERTIFICATION PROGRAM

LEVEL 2

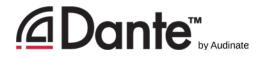

### What is a converged network?

- •One that combines all functions for a facility
  - Audio
  - Lighting control
  - Internet
  - File transfers
  - Server communications
- Dante fully compatible with all standard IP technology
- Cooperation with IT is critical to implement

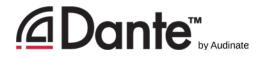

#### Communication with IT

- Audinate has key 1-page doc, "So you're adding Dante"
- Discuss with IT BEFORE adding Dante to an existing network
- Accommodations are not difficult for experienced IT
- Several options
- Keep expansion in mind

# Thank you

DANTE CERTIFICATION PROGRAM

LEVEL 2